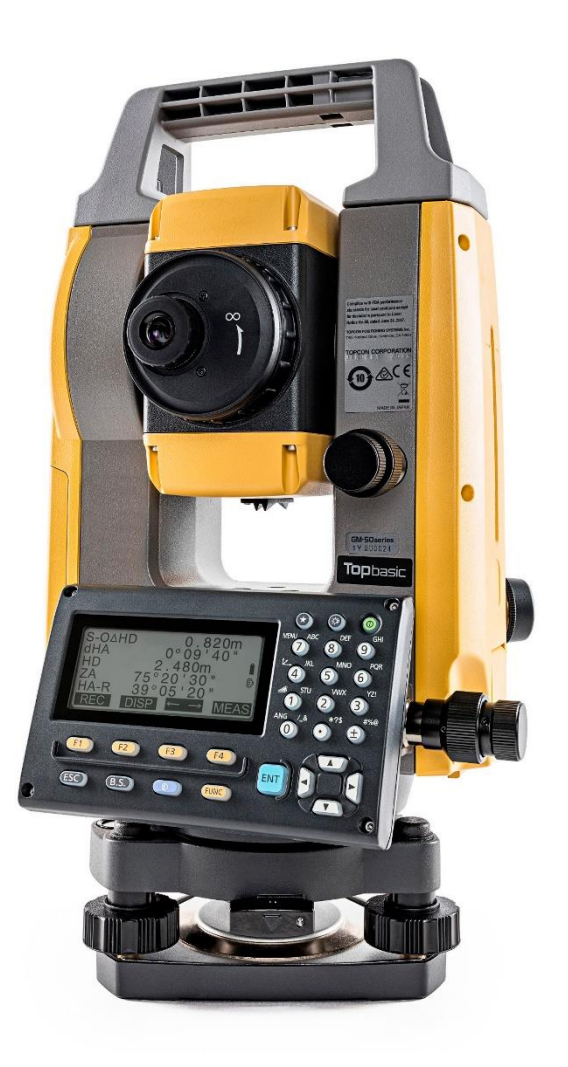

# **SOFTWARE SDR**

## **GUIA PRÁTICO - FERRAMENTA PROJEÇÃO DO PONTO**

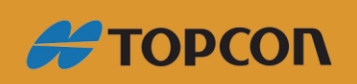

www.embratop.com.br

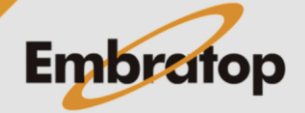

### Sumário

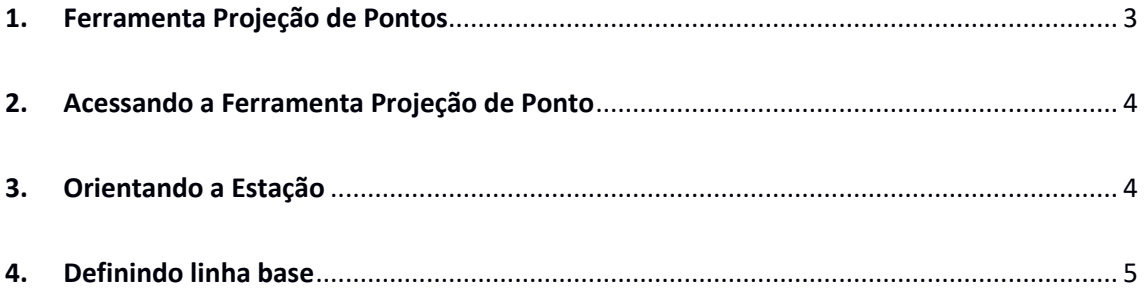

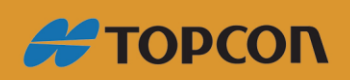

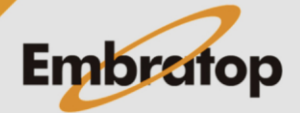

www.embratop.com.br

#### <span id="page-2-0"></span>**1. Ferramenta Projeção de Pontos**

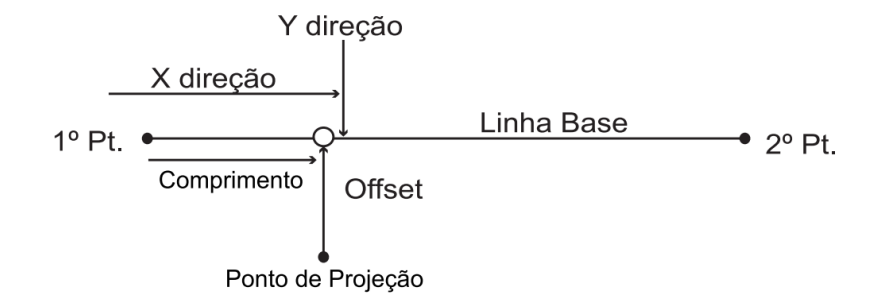

A projeção de pontos é utilizada para um ponto sobre a linha de base.

O ponto a ser projetado pode ser medido ou inserido. É exibida a distância entre o primeiro ponto ao ponto a ser projetado sobre a extensão da linha, partindo do ponto projetado cruza a linha base, em ângulo reto.

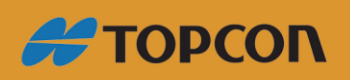

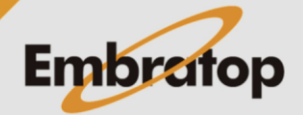

www.embratop.com.br

#### <span id="page-3-0"></span>**2. Acessando a Ferramenta Projeção de Ponto**

**1.** Para acessar a ferramenta *Projeção do Ponto*, na tela inicial, pressione a tecla **F1 - MEDE**.

**2.** Na tela **MED**, selecione a opção **MENU** (que neste exemplo está associada à tecla *F1* na P2).

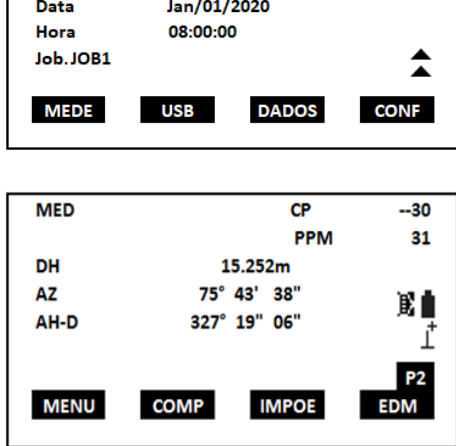

**SK9898** 

grv 9991

**ES-105** 

 $S/N$ 

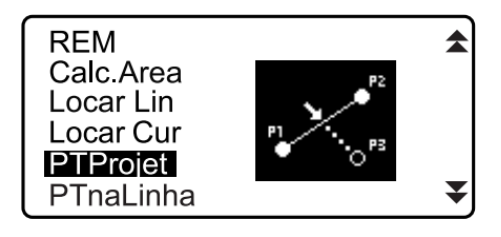

**3.** Selecione **PTProjet**.

#### <span id="page-3-1"></span>**3. Orientando a Estação**

<span id="page-3-2"></span>**1.** Selecione a opção **Ocupar Est**, oriente a estação, por coordenadas ou por azimute.

Projecao de PT

Ocupar Est

Def linha Projecao de PT

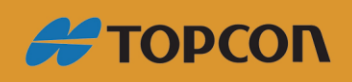

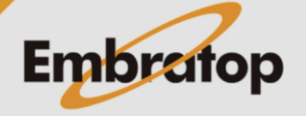

www.embratop.com.br

**#TOPCON** 

#### **4. Definindo linha base**

**1.** Acesse a opção **Def linha**.

**2.** A linha base pode ser definida inserindo as coordenadas, ou pela observação de dois pontos.

Selecione o primeiro ponto, para desenvolver a linha base.

A linha base será sempre crescente do primeiro ponto informado em sentido ao segundo.

**3.** Selecionado o primeiro ponto pressione **F4 - OK**, para selecionar o segundo ponto.

**4.** Selecionado o segundo, pressione **F4 - OK**.

**5.** Serão mostrados os parâmetros da linha base, para confirmar os dados pressione **F4 - OK**.

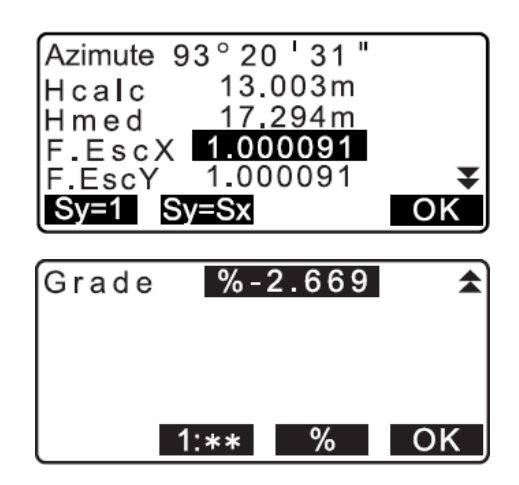

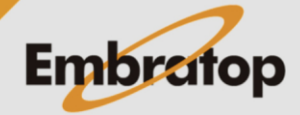

Tel: 11 5018-1800

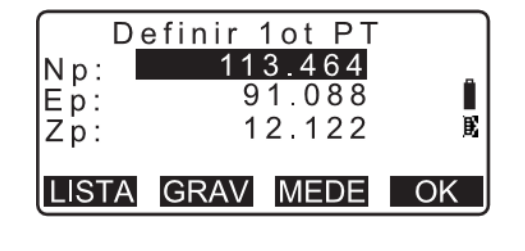

Projecao de PT Ocupar Est Def linha Projecao de PT

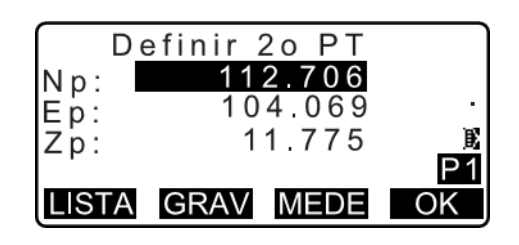

**6.** Estabelecida a linha base, selecione **"Projeção de PT"**

**7.** Pressione **MEDE** para observar o ponto projetado, serão mostrados os dados da observação, e caso estejam corretos clique em **SIM**.

**8.** Após confirmar os dados do ponto observado, serão exibidos os dados do ponto projetado, onde:

**Compr:** distância ao longo da linha base partindo do primeiro ponto projetado (Direção X).

**Offset:** distância do ponto projetado até a posição em que a extensão da linha partindo do ponto projetado cruza a linha de base, Ângulo reto (Direção Y).

**D. Elev:** elevação entre a linha de base e o ponto projetado.

**9.** Pressione **(XYZ)** para alterar o modo de exibição para valores de coordenadas.

**10.** Pressione **(OFFSET)** para alterar o modo de exibição para valores de distância.

**11.** Pressione **(GRAV)** para gravar os valores de coordenadas como dados de coordenadas conhecidas.

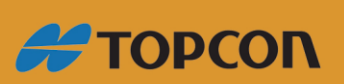

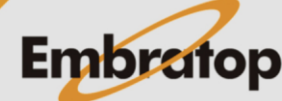

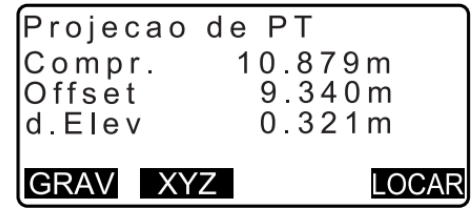

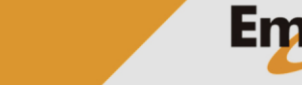

www.embratop.com.br